Sign into your Google account, then open a new tab. Copy and paste this address in the new tab and press enter. <https://groups.google.com/a/ccboe.org/forum/#!usersettings/emailstatus>

It should look similar to this.

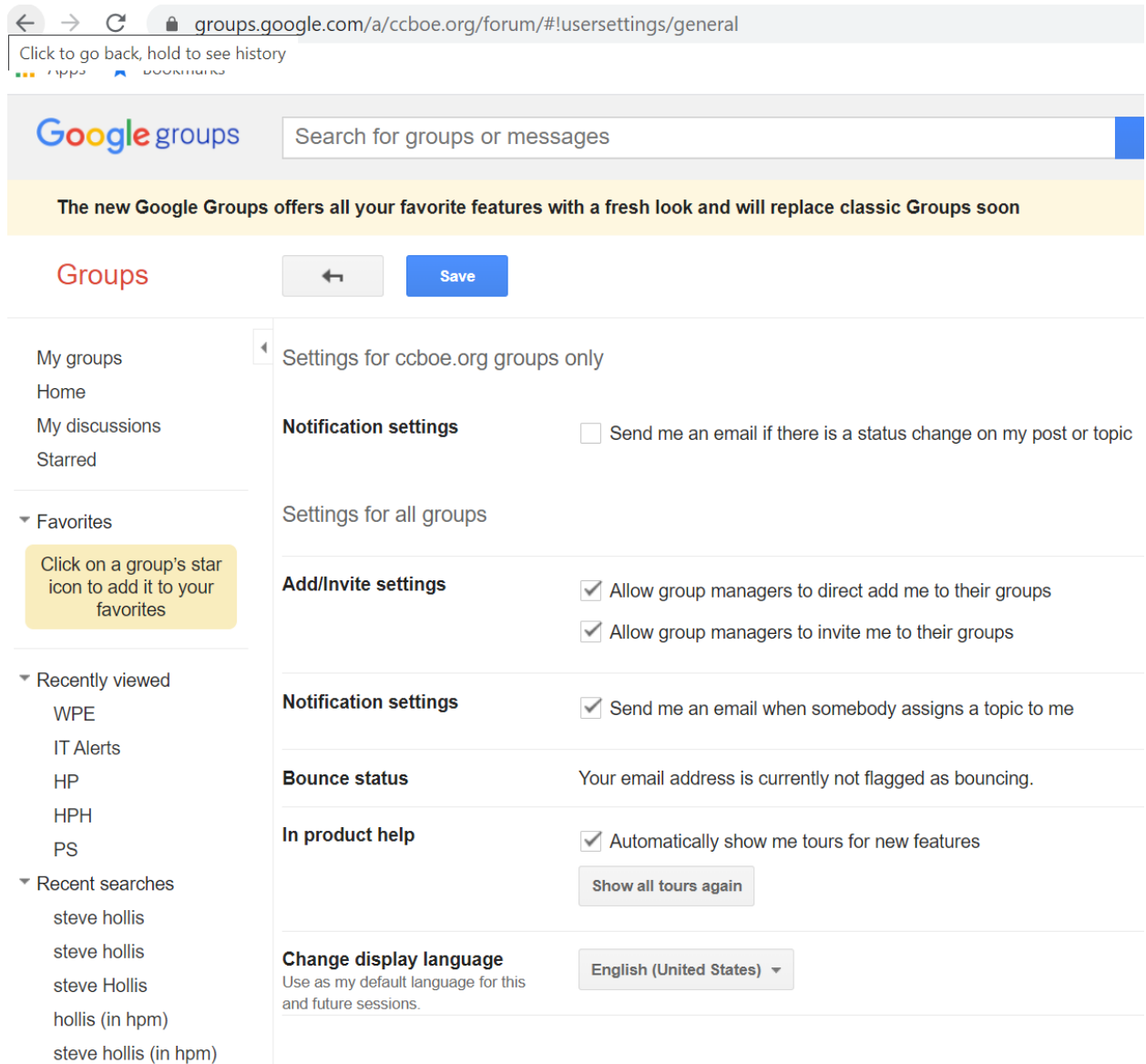

There should be a link at the end of the Bounce status. Click it and it should show a page that has Reset bounce state at the bottom right of the page.

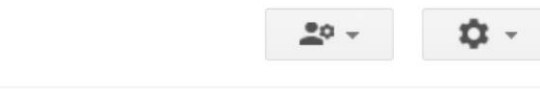

again by click the Reset bounce state action below. We will

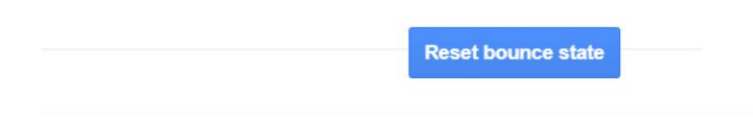

## Click it and it will show this.

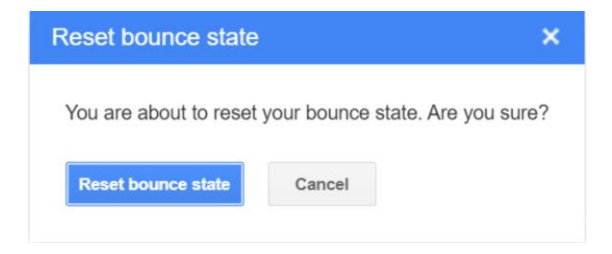

Click the button and wait 10 secounds, then you can close the tab.